*Türkiye 13 Komur Kongresi Bildiriler Kitabı, 29-31 Mayıs 2002, Zonguldak, Türkiye Proceedings of the 13th Turkish Coal Congress, May 29-31, 2002, Zonguldak, Turkey* 

# **KÖMÜR YIKAMA EĞRİLERİNİN BİLGİSAYAR PROGRAMI İLE ÇİZİMİ VE KULLANIMI**

# DRAWING WASHABILITY CURVES BY A COMPUTER PROGRAM AND ITS USAGE

## **Nevzat ASLAN ve Rahmi TAŞK1RAN,** *Cumhuriyet Üniversitesi, Müh. Fak, Sivas*

### **ÖZET**

Bu çalışma, kömür yüzdürme-batırma test verilerini kullanarak "Yüzdürme-Batırma Çizelgesi" ve "Kömür Yıkama Eğrileri" şeklinde yorumlayan bir bilgisayar programım kapsamaktadır. C\*\* programlama dilinde geliştirilmiş olan programla, yüzdürme batırma testleri sonucu elde edilen belirli yoğunluklardakı yüzen miktar ve bu miktarların kül içerikleri tablodaki yerlerine kolayca girilebilmektedir. Girilen verilere göre program birkaç saniyede "Yüzdürme-Batırma Çizelgesi" ve "Kömür Yıkama Eğrilerini" otomatik olarak çizebilmektedir.

Ayrıca, program sorgu ekranı sayesinde; herhangi bir yoğunlukta ayırma yapılması durumunda elde edilecek temiz kömür miktarı ve külü, istenilen kül yüzdesine sahip bir temiz kömür elde etmek için hangi yoğunlukta ayırma yapılması gerektiği gibi önemli sorulara da anında cevap vermektedir.

### **ABSTRACT**

In this study, a computer program, written  $C^{**}$  program is introduced to obtain coal washability data table and washability curves. Washability data table and washability curves can be easily formed automatically by the developed program in a few second. The program need coal float-sink data to form coal washability table and to draw washability curves.

In addition, the program can give the solutions immediately for a number of important questions about washability characteristics by cross-examination screen, a part of the program.

## **1. GİRİŞ**

Enerji kaynaklarının gittikçe azaldığı ve çevre kirliliği ile ilgili kıstasiann daha da önemli olduğu günümüzde, temiz ve yüksek kalorili kömürlere talep artmaktadır. Temiz ve yüksek kalorili kömürler ise kömür yıkama ve/veya kükürtten arındırma ile elde edilebilmektedir

Kömürlerin kül ve kükürtten armdmlabİImesİ İçin öncelikle yıkamaya elverişli olup olmadıkları ve yıkama yöntemlerinin saptanması gerekir. Bu da yıkanabılirlık verilerinin elde edilmesiyle mümkün olmaktadır. Yıkanabilirlik verileri kullanılarak, kömürün kül ve kükürt gibi safsızlıklardan ne ölçüde temizlenip temizlenmeyeceği, elde edilen temiz komur için yanabilir venm vs gibi bilgiler elde edilebilmektedir (Onal ve ark 1988, Wills, 1980)

Yuzdurme-batırma deneylerinden elde edilen verilerin değerlendirilmesinde en çok "Yıizdurme-Batırma Çizelgeleri" ve "Kömür Yıkama Eğrileri" kullanılmaktadır. Söz konusu çizelge ve eğrilerin çizimi elle yapıldığında uzun zaman almakta, hatta bazen de yanlışlıklara sebep olmaktadır. Bu bağlamda C\*\* programlama dilinde geliştirilmiş olan bilgisayar programı yardımıyla, yıkama verilerinin değerlendirilmesi sadece yüzdürmebatırma verilerinin bilgisayara girilmesi kadar kısa bir zaman almaktadır Ayrıca, verileri değiştirmek ve kömür hakkındaki diğer karakteristik bilgilere ulaşmada aynı ölçüde kolay ve hızlı olmaktadır (Karagülle 2000).

#### **2. PROGRAM**

#### **2.1. Program Ekranları**

#### **2.1.1 Ana Ekran**

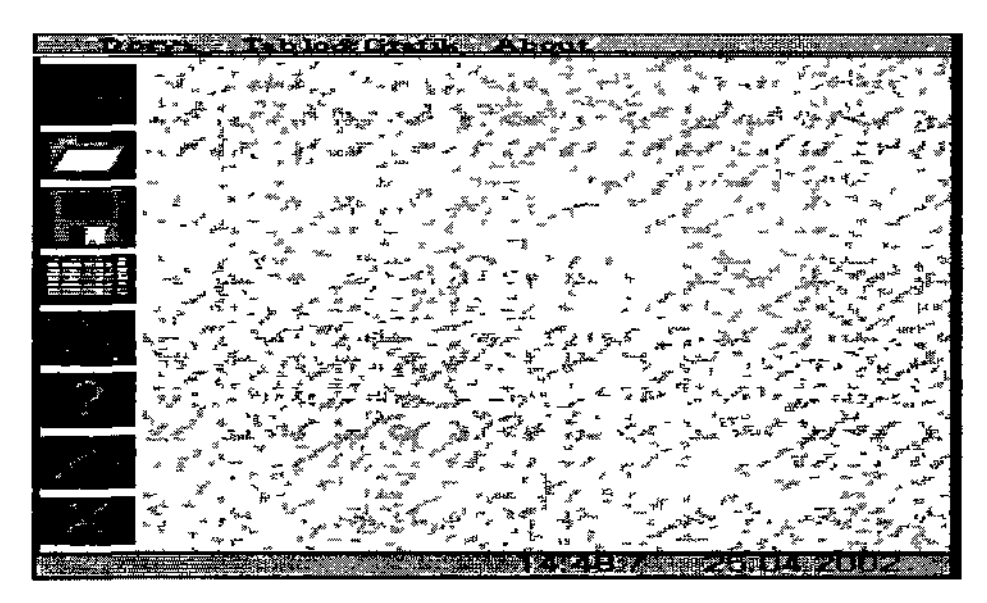

Şekıl 1. Programın ana ekran görüntüsü

Kömür yıkama eğrilerinin çizimi ve kullanımı için hazırlanmış olan söz konusu program çalıştırıldığında ana ekran görüntüsünde, yeni veri girişi yapılmasına olanak veren giriş sekmesinden, program sonlandıncıya kadar sekiz farklı program sekmesi yer almaktadır. Şekil 1' de programın açılmasıyla beliren ana ekran görüntüsü verilmektedir.

Ekran alam ana ekrana da bağlı olarak 800 \* 600 piksel ve 16 bit renk çözünürlüğünde çalışmaktadır. Program çalıştırılırken herhangi bir ekran ayarına ihtiyaç duymadan kendisi ekran modunu (ekran alanım) otomatik olarak 800 \* 600 piksel ölçülerine ayarlamaktadır (Yanık 1999).

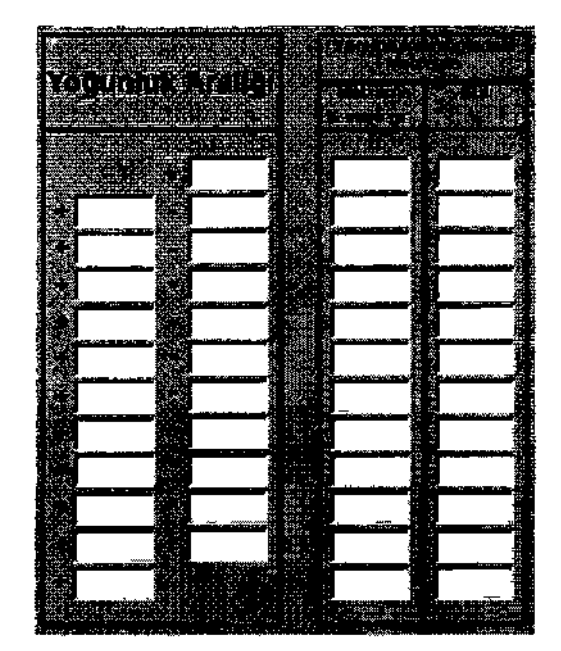

#### **2.1.2.** Giriş **Ekranı**

Şekil 2. Programm veri giriş ekranı.

Programın veri giriş ekranı, yüzdürme-batırma testlerinde kullanılan yoğunluk aralıklarım, bu yoğunluklarda yüzen kömür miktarı ve kül içerikleri ile ilgili verilerin girilmesinde veya daha Önce kaydedilen veriler üzerinde değişiklik yapılmasında kullanılan ekrandır. Şekil 2'de programın veri giriş ekranı görülmektedir.

Veri giriş ekranına ulaşmak için; ya menü çubuğu ya da yandaki yeni butonu kullanılır.

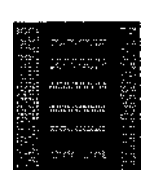

Veri giriş ekranındaki verileri kaydetmek için; ya menü çubuğu ya da yandaki kaydet butonu kullanılır.

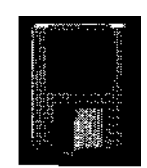

Daha Önce kaydedilen verilen açmak için, ya menü çubuğu ya da yandaki aç butonu kullanılır.

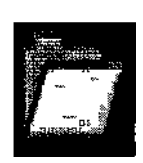

Veri giriş ekranına girilen veriler kullanılarak, kömür yıkama eğrilerinin çiziminde kullanılacak olan toplam yüzen, toplam batan ve  $\pm$  0.1 yoğunluktaki malzeme miktarWina ait karakteristik verilerin belirli matematiksel formülasyonlar dahilinde tabloda oluşturulması gerekmektedir. Bu işlem için veriler girildikten sonra "Tabloya yaz" sekmesini tıklanması yeterli olmaktadır. Bu sekme Yüzdürme-Batırma Çizelgelerini oluşturmak için gerekli bütün işlemleri anında gerçekleştirerek ve soz konusu yuzdurme-batırma çizelgesini tamamlayarak tablo ekranında sunmaktadır.

### **2.1.3. Tablo Ekranı**

Tablo ekranı toplam yüzen ve toplam batan ürünlere ait bütün bilgileri ve ± 0.1 yoğunluktaki malzeme miktarlarına ait karakteristik değerleri içermektedir. Şekil 3'de örnek bir Tablo ekranı görüntüsü verilmiştir.

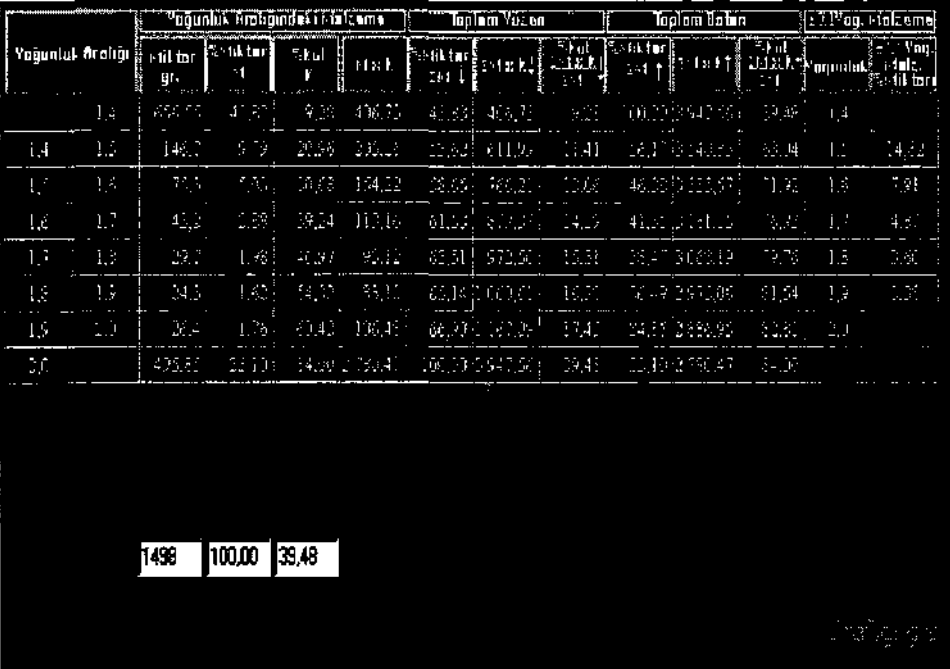

Şekil 3. Tablo ekranı görüntüsü

Yuzdurme-Batirma Çizelgesindeki değerler doğrudan yorumlanabilir veya gerektiğinde anında giriş ekranına geri dönülerek giriş verilen üzerinde değişiklikler yapılabilmektedir. Program, Yüzdürme-Batırma Çizelgesinde oluşturulan verilere dayalı Kömür Yıkama Eğrilerini otomatik olarak çizip grafik ekranı olarak görüntüleyebilmektedir. (Dört eksen ve beş seriden oluşan Kömür Yıkama Eğrilerini çizmek için yapılması gereken işlem, tablonun altındaki "grafiği çiz" sekmesini tıklamaktır). Şekil 4.'de örnek Yüzdürme-Batırma Çizelgesine dayalı olarak program tarafından çizilen kömür yıkama eğrileri grafiği görülmektedir.

Tablo ekranına (yüzdürme-batırma çizelgesine); ana ekrandaki menü çubuğu ya da yandaki tablo sekmesi kullanılarak ulaşılabilmektedir.

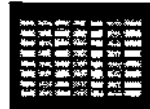

## **2.1.4. Grafik Ekranı**

Grafik ekranında, aynı eksen sistemi üzerinde çizilen yüzen eğrisi, batan eğrisi, parça külü eğrisi, yoğunluk eğrisi ve ±0 1 yoğunluktaki malzeme yüzdesi eğrileri görülebilmektedir.

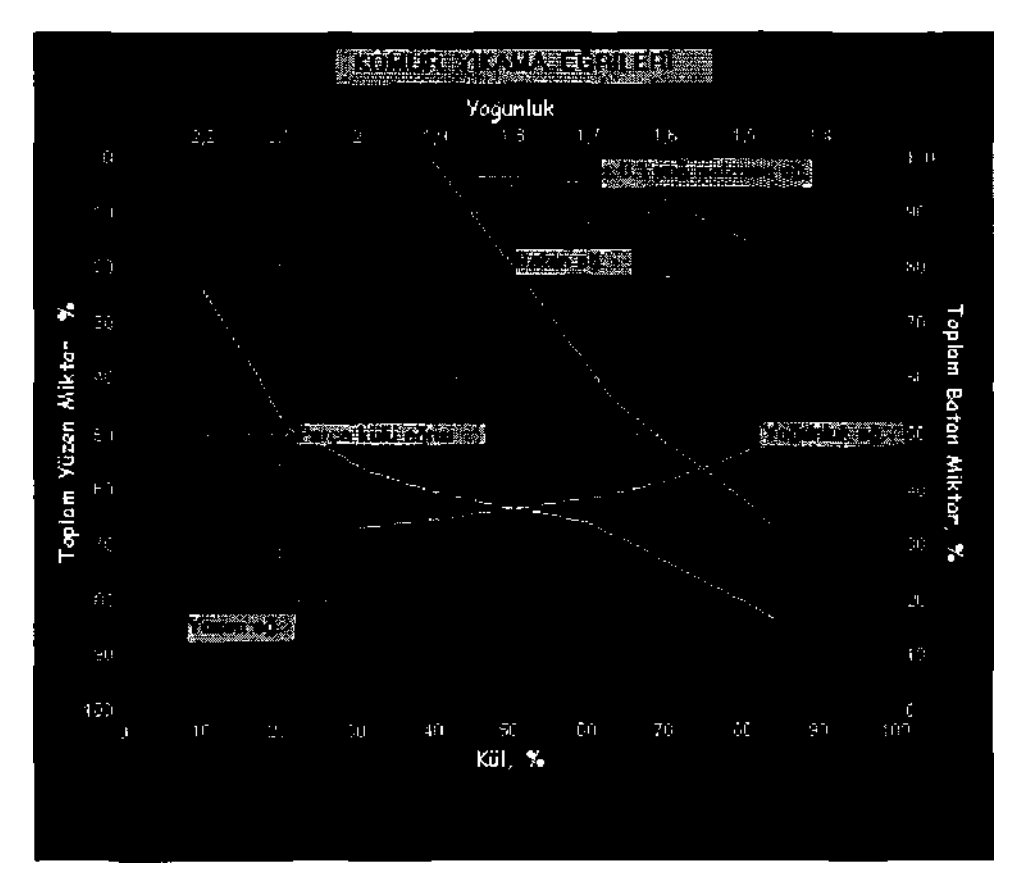

Şekil 4. Kömür yıkama eğrilerini içeren grafik ekranı

Program, "Şekil 4'deki bu eğrileri daha yakından görebilmek amacıyla (mouse kullanılarak) istenilen bölge için zoom yapılabilme özelliğini de sunmaktadır.

Grafik ekranına, ana ekrandaki menü çubuğu kullanılarak ya da yandaki grafik sekmesi tıklanarak ulaşılabilmektedir.

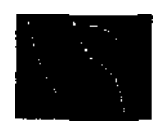

#### **2.1.5. Sorgu Ekranı**

Sorgu ekranı, çizilen kömür yıkama eğrilerinin kullanımını kolaylaştırmak amacıyla oluşturulmuştur. Şekil 5'de de görüldüğü gibi programın sorgu ekranı aşağıda sözü edilen dört ana soru tipine cevap vermek üzere hazırlanmıştır.

### **Soru tipi :1**

Herhangi bir yoğunlukta yapılacak ayırmanın güç mü yoksa kolay mı olacağı hakkında Bunun için ayırmanın yapılacağı yoğunluk değeri ilgili yere girildikten sonra hesapla sekmesi tıklandığında söz konusu yoğunlukta yapılacak ayırmanın güçlük derecesi hakkında fikir edinilebilir. Bu konuda, program  $\pm 0.1$ yoğunluğundaki malzeme eğrisi kullanılmakta, bu eğriden yararlanarak ayırmanın yapılacağı yoğunluktaki ± 0.1 malzeme yüzdesini bulur. Bulunan yüzde değerini, Çizelge 1 ' de gösterilen değerlerle karşılaştırarak ayırmanın güçlüğü veya kolaylığı konusunda bilgi verir(Ateşok,1986).

| <b>OUÇIUK VEYA NOTAYIIK DETECESI</b> |                       |
|--------------------------------------|-----------------------|
| $\pm 0.1$ Yoğunluğundaki             | Ayırmanın güçlük veya |
| malzeme miktari $(\%)$               | kolaylık derecesi     |
| $0 - 7$                              | Çok kolay             |
| $7 - 10$                             | Kolay                 |
| $10 - 15$                            | Orta güçlükte         |
| $15 - 20$                            | Güç                   |
| >20                                  | Çok güç               |

Çizelge 1. **±0.1** Yoğunluğundaki Malzeme Yüzdeleri ve Ayırmanın Güçlük veya Kolaylık Derecesi

#### **Soru tipi** : **2**

Herhangi bir yoğunlukta ayırma yapılması durumunda elde edilecek temiz kömür ile artığın miktar ve kül yüzdeleri bulunabilir. Bunun için ayırmanın yapılacağı yoğunluk değeri ilgili yere girildikten sonra hesapla sekmesi tıklandığında, elde edilebilecek temiz kömür ile artık için yüzde miktarlar ve bunlara ait kül değerleri otomatik olarak hesaplanır.

#### *Som* **tipi** : **3**

İstenen kül yüzdesine sahip bir temiz kömür elde etmek için hangi yoğunlukta bir ayırma yapılması gerektiği saptanabilir. Bunun için elde edilmesi istenen temiz kömür kül değeri girilerek hesapla sekmesiyle ayırmanın yapılacağı yoğunluk değeri otomatik olarak belirlenir.

# **Soru tipi** : **4**

Yapılacak herhangi bir ayırma işlemi sonucunda elde edilecek temiz kömürdeki en yüksek küllü parçanın külü ile artıktaki en düşük küllü parçanın kül değeri de sorgu ekranı yardımıyla benzer şekilde kolaylıkla bulunabilmektedir.

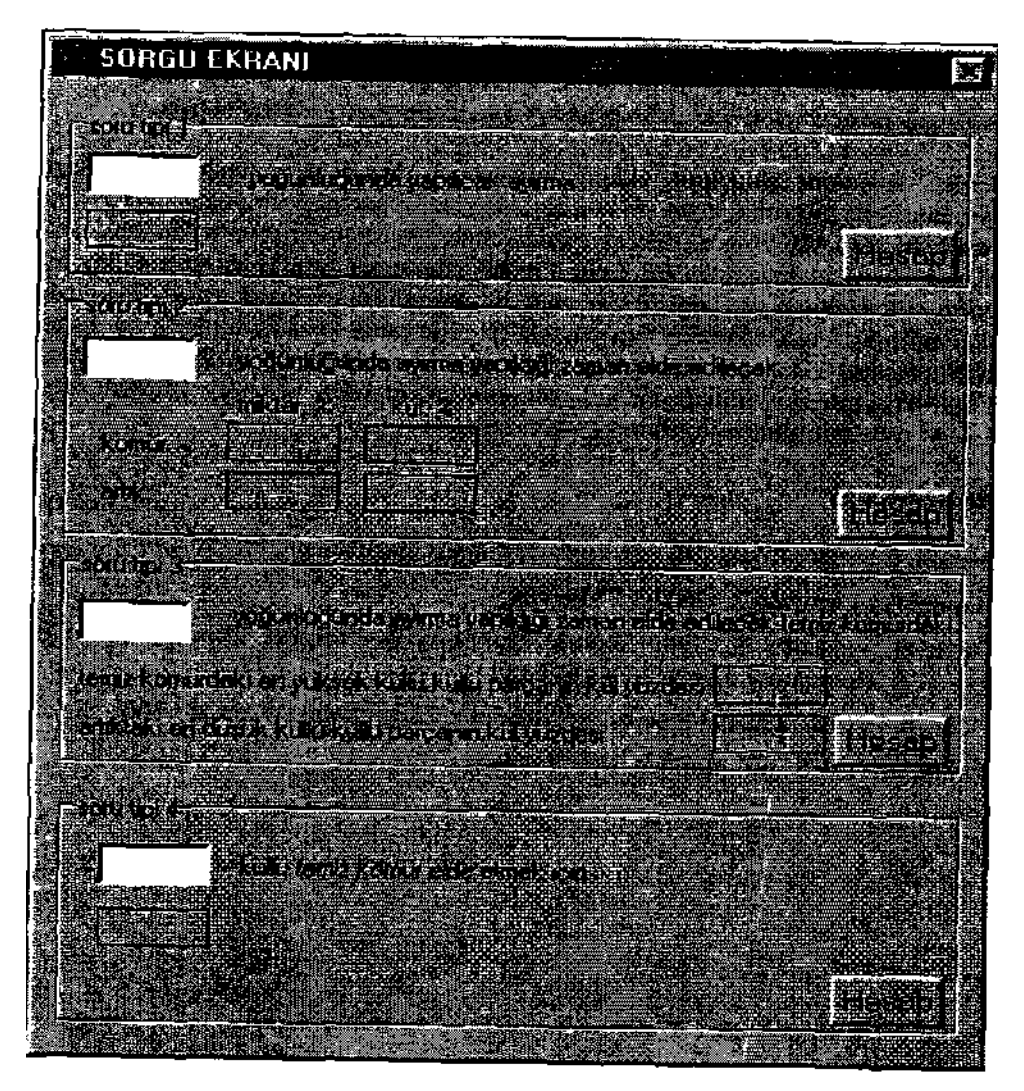

Şekil 5. Program sorgu ekranı

Sorgu ekranına; ana ekrandaki menü çubuğu ya da yandaki sorgu sekmesini kullanılarak ulaşılabilmektedir.

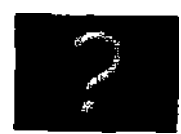

## 3. SONUÇ

Zamanın çok değerli olduğu günümüzde, uzun zamanlar harcanarak çizilen kömür yıkama eğrilerini bilgisayar programı kullanarak çizmek, zaman dilimini oldukça kısaltmaktadır. Bu bağlamda C<sup>++</sup> programlama dilinde hazırlanan program, verileri (yiızdürme-batırma testleri sonucu elde edilen veriler) çok kısa bir zamanda girildikten sonra, gerekli matematiksel İşlemleri yaparak bir tablo (yüzdürme-batırma çizelgesi) oluşturmakta ve bu tablodan faydalanarak da kömür yıkama eğrileri grafiğini çizmektedir. İstenildiğinde girilen veriler üzerinde değişiklikler yapılabilmekte ve bu değişiklik program tarafından anında tablo ve grafik üzerine yansıtılmaktadır.

Ayrıca, programın sorgulama ekranı sayesinde, herhangi bir yoğunlukta yapılacak ayırmanın güç mü yoksa kolay mı olacağı, söz konusu herhangi bir yoğunlukta ayırma yapılması durumunda elde edilecek temiz kömür ile artığın miktar ve kül yüzdeleri, istenen kül yüzdesine sahip bir temiz kömür elde etmek için hangi yoğunlukta bir ayırmanın yapılması gerektiği ve herhangi bir yoğunlukta yapılacak ayırma işleminde elde edilecek temiz kömürdeki en yüksek küllü parçanın külü ile artıktaki en düşük küllü parçanın kül değeri için cevap bilgilerine ulaşılabilmektedir. Program ayrıca, isteğe bağlı olarak herhangi bir aşamada oluşturulan tablo ve/veya grafiğin kağıt üzerine çıktısının alınmasına da müsaade etmektedir.

## **KAYNAKLAR**

**Ateşok,** G. (1986) Kömür Yıkama Eğrileri, Kömür Hazırlama, İTÜ, 190 s.

**Karagülle, İ. ve Pala, Z.** (2000)  $C^*$ <sup>\*</sup> Builder 4

**Önal, G. ve Atak,** S. (1988) Kömür Hazırlama ve Tesisleri, *Kömür Kimyası & Teknolojisi,* Kural (Ed.), s.143-164

**Wills, B.A.(1980)** Mineral Processing Tehnology, Pergoman Press, pp.363-366.

Yanık, M, (1999), C\*\* Builder, Beta Yayınevi